#### **Development of Web Based Natural Resource Data Sharing and Decision Support System Using Open Source Tools**

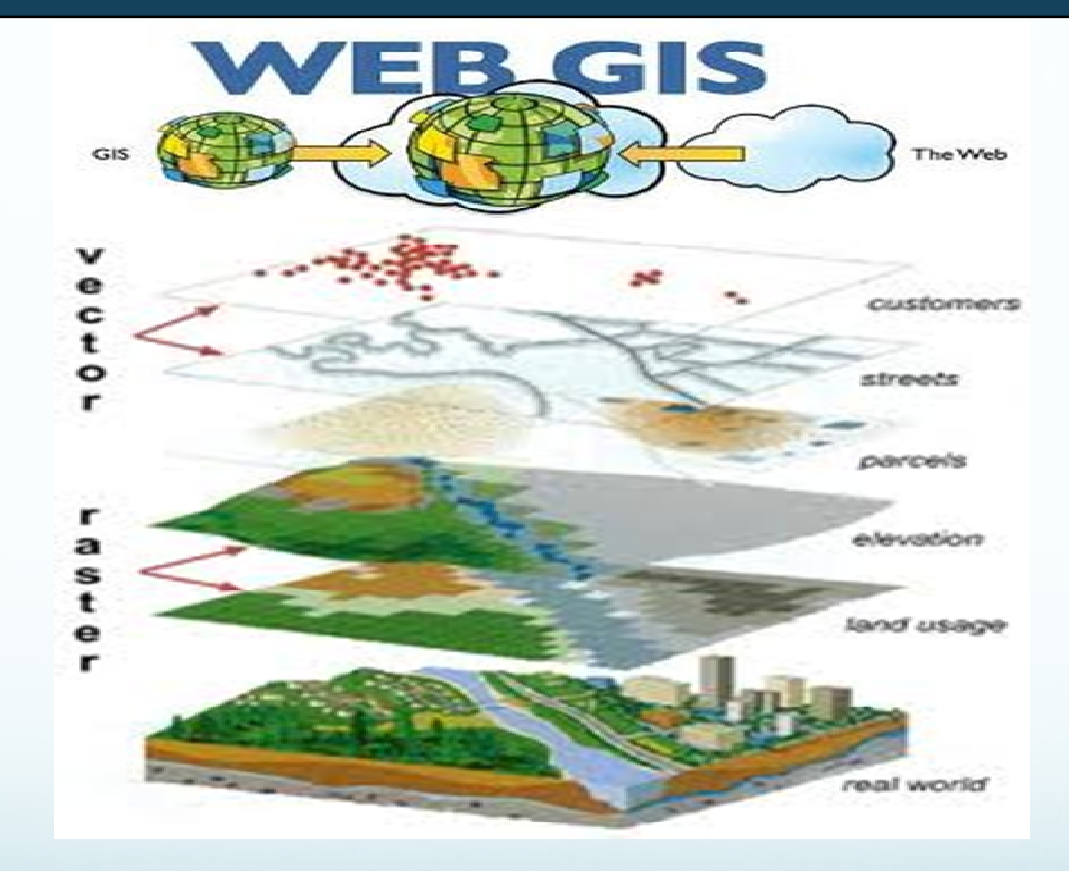

**Shivangi Garg**

### **Introduction**

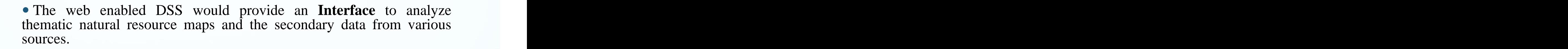

Web based spatial decision support system(SDSS) using open source tools, which is interactive, user friendly and versatile to handle spatial problems using single or multi-criteria decisions. The utility developed is able to handle n numbers of vector and raster layers available on client/server and can take desired output.

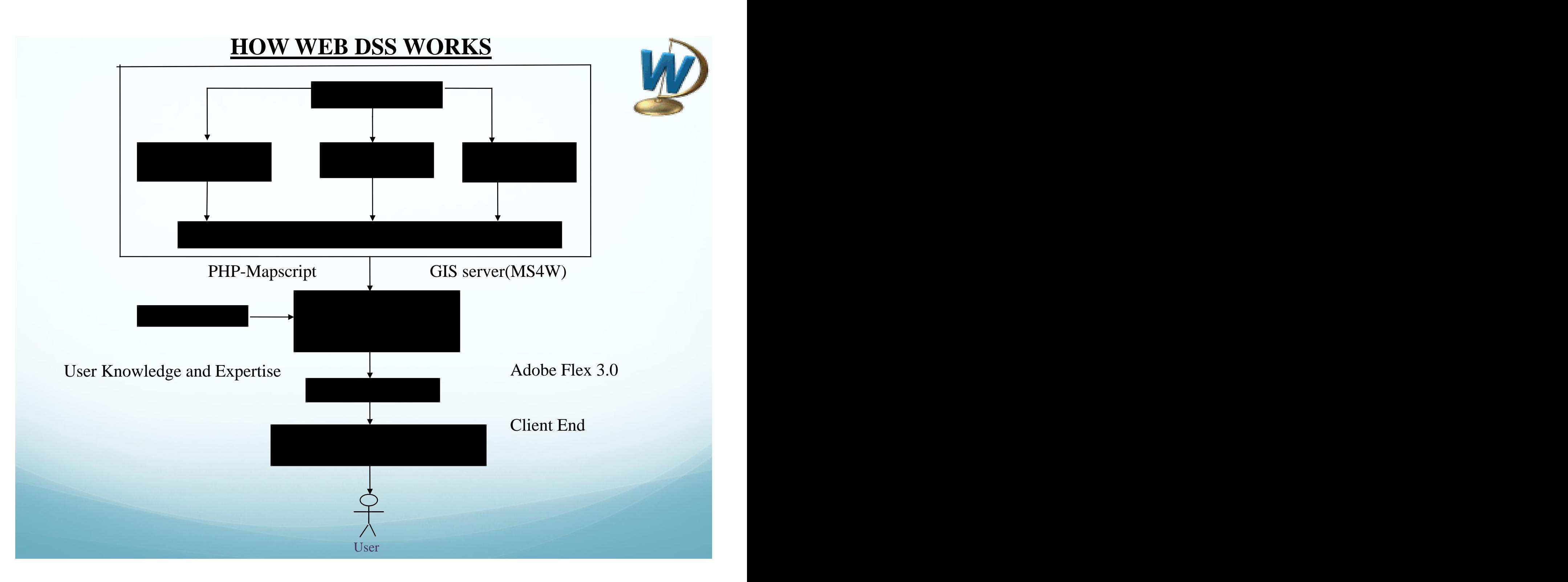

### **Open source Tools/Software identified for the Application**

Front End Software/ : HTML, JAVA, AJAX, FLEX, WEB Browser, GML. **Languages** and the set of the set of the set of the set of the set of the set of the set of the set of the set of the set of the set of the set of the set of the set of the set of the set of the set of the set of the set

Server Technologies : Map-Server (MS4W)

- Database : PostGIS, PostgreSQL 8.2 & 9.1
- Server End Language : PHP mapscript, Python
- Geospatial Libraries : Geospatial Data Abstraction Library (GDAL)/OGR.

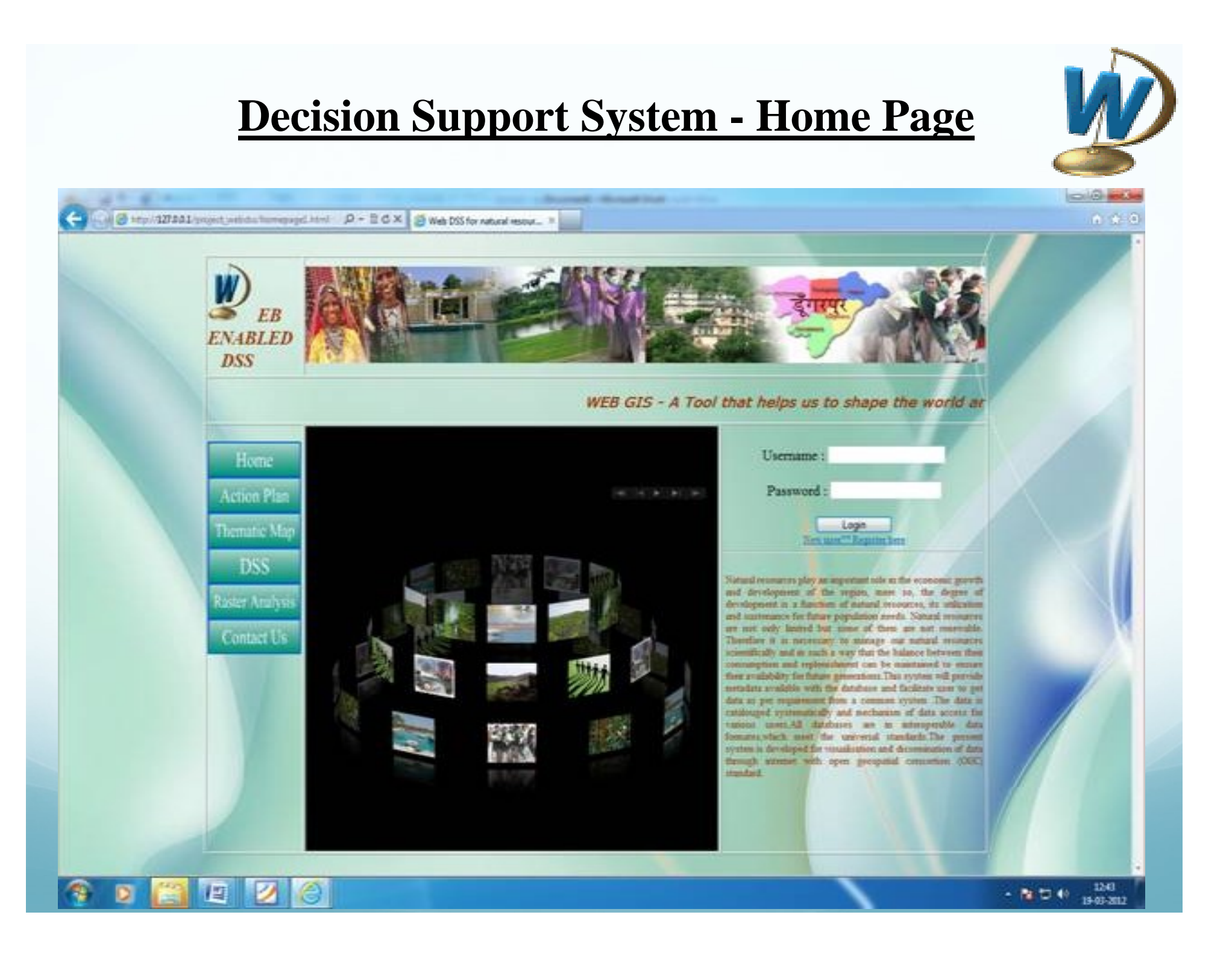

#### **Decision Support System**

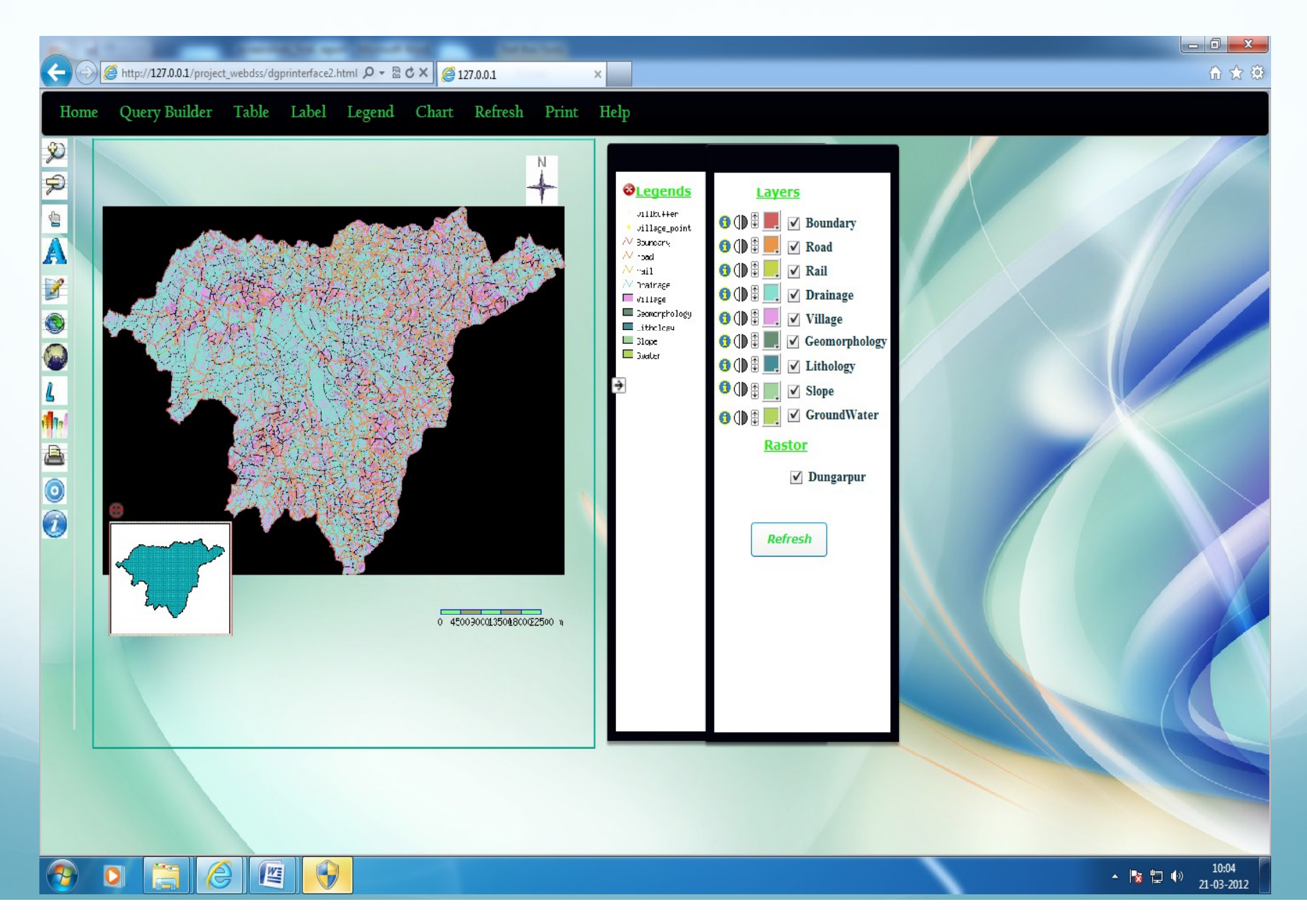

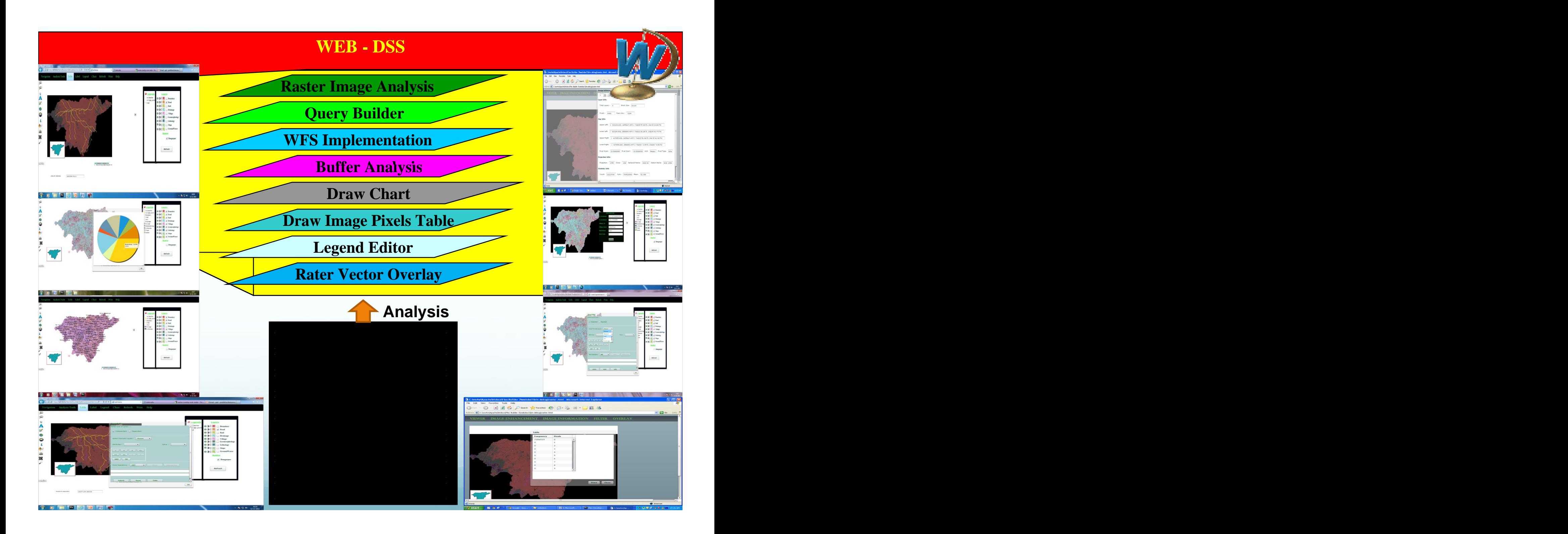

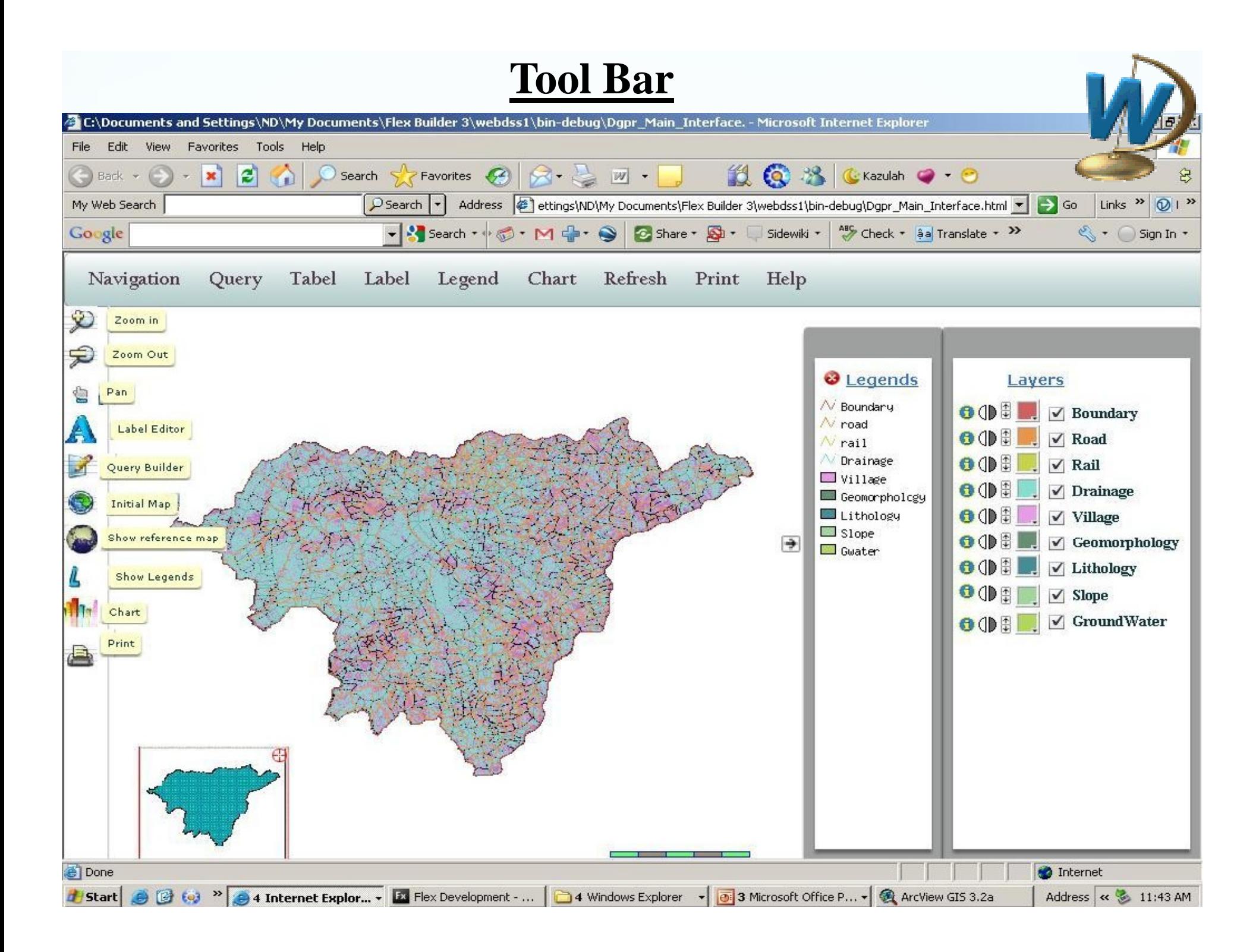

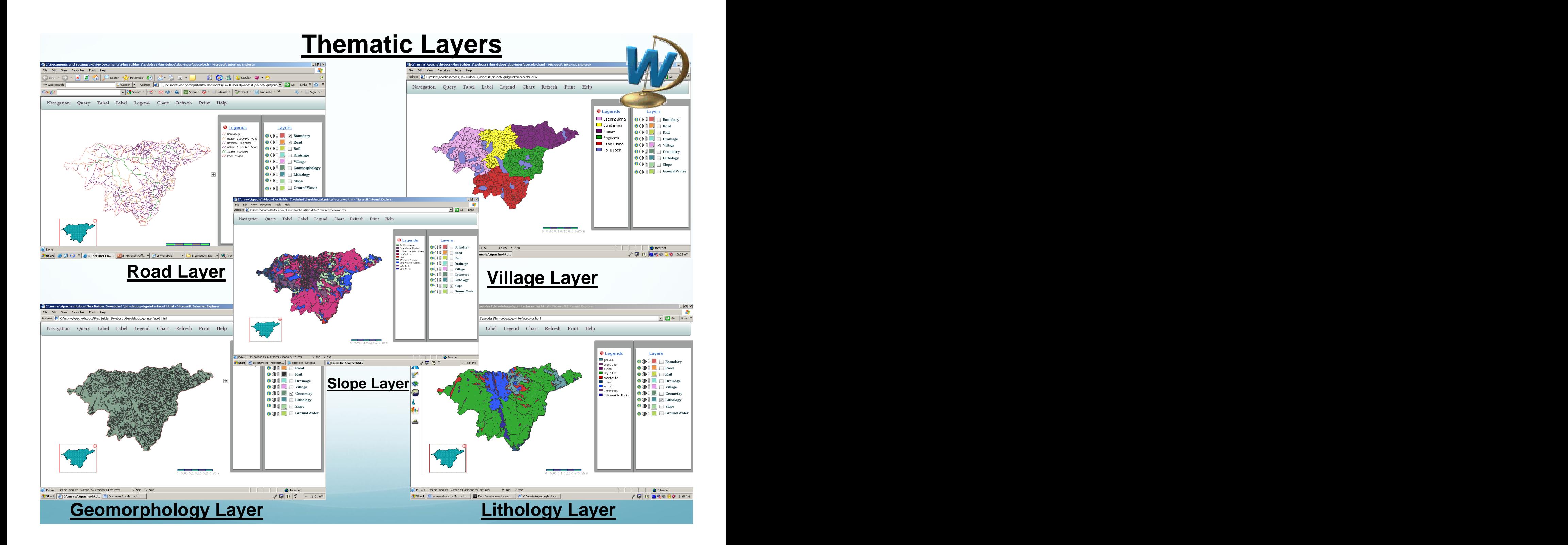

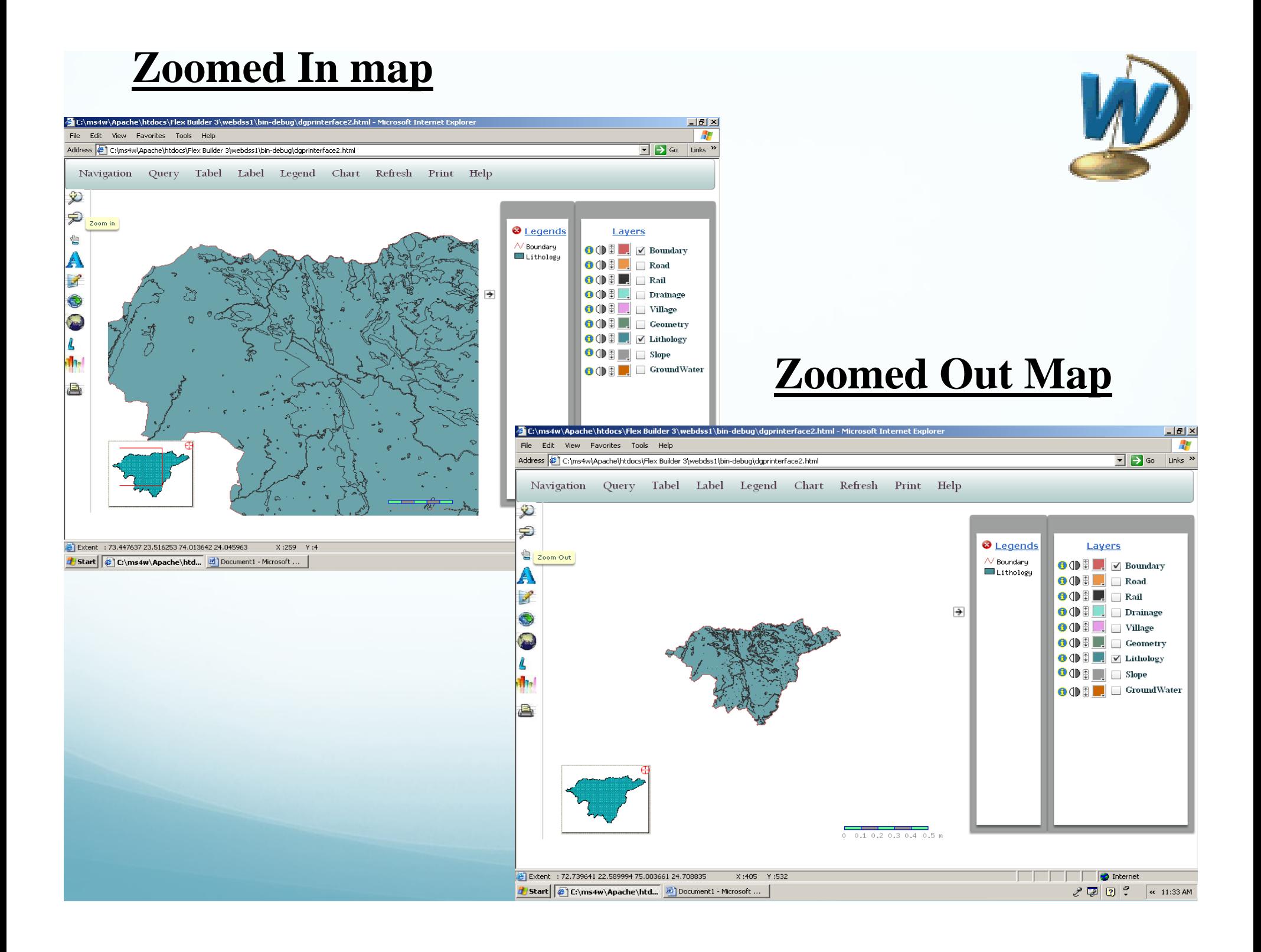

#### **Data Extraction**

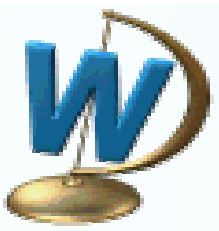

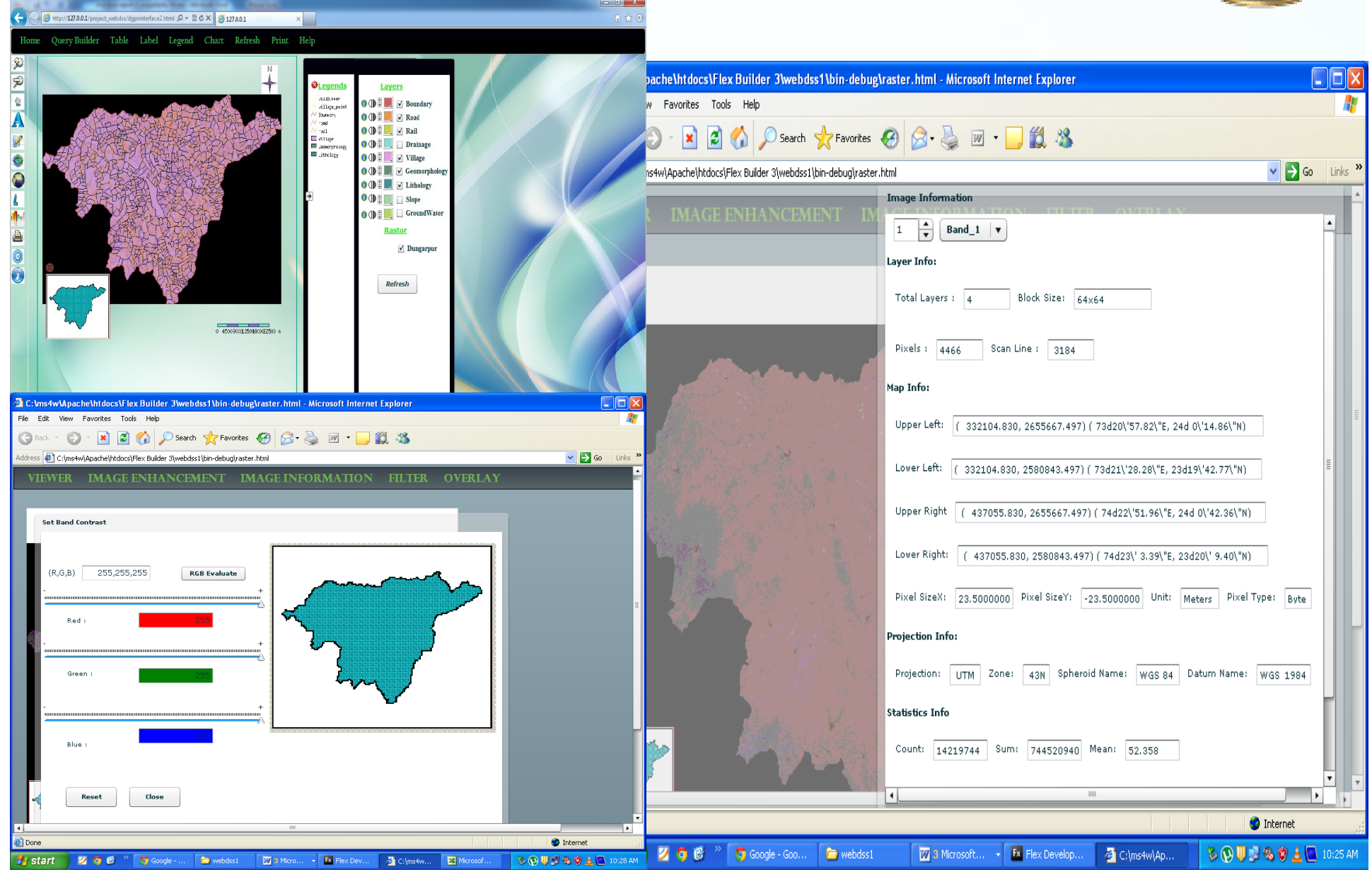

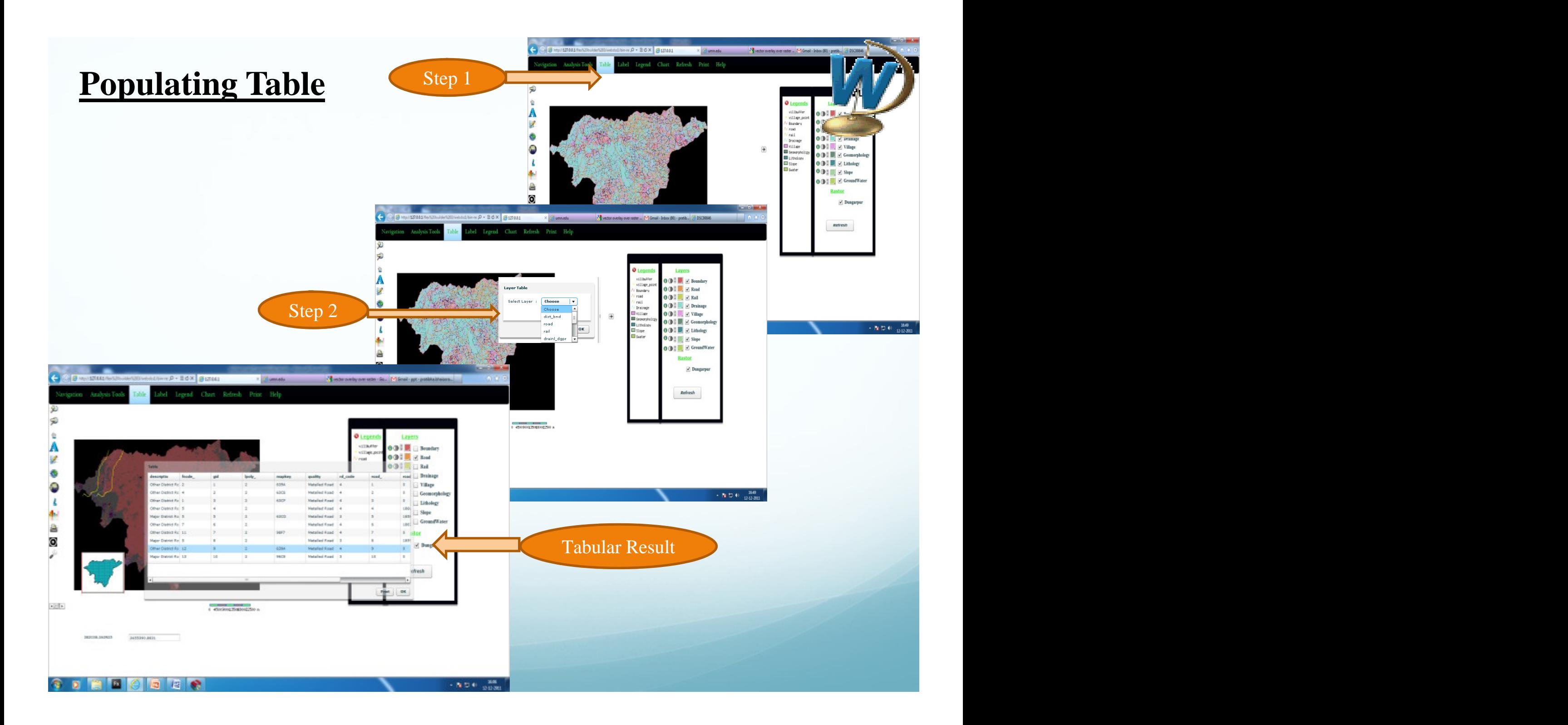

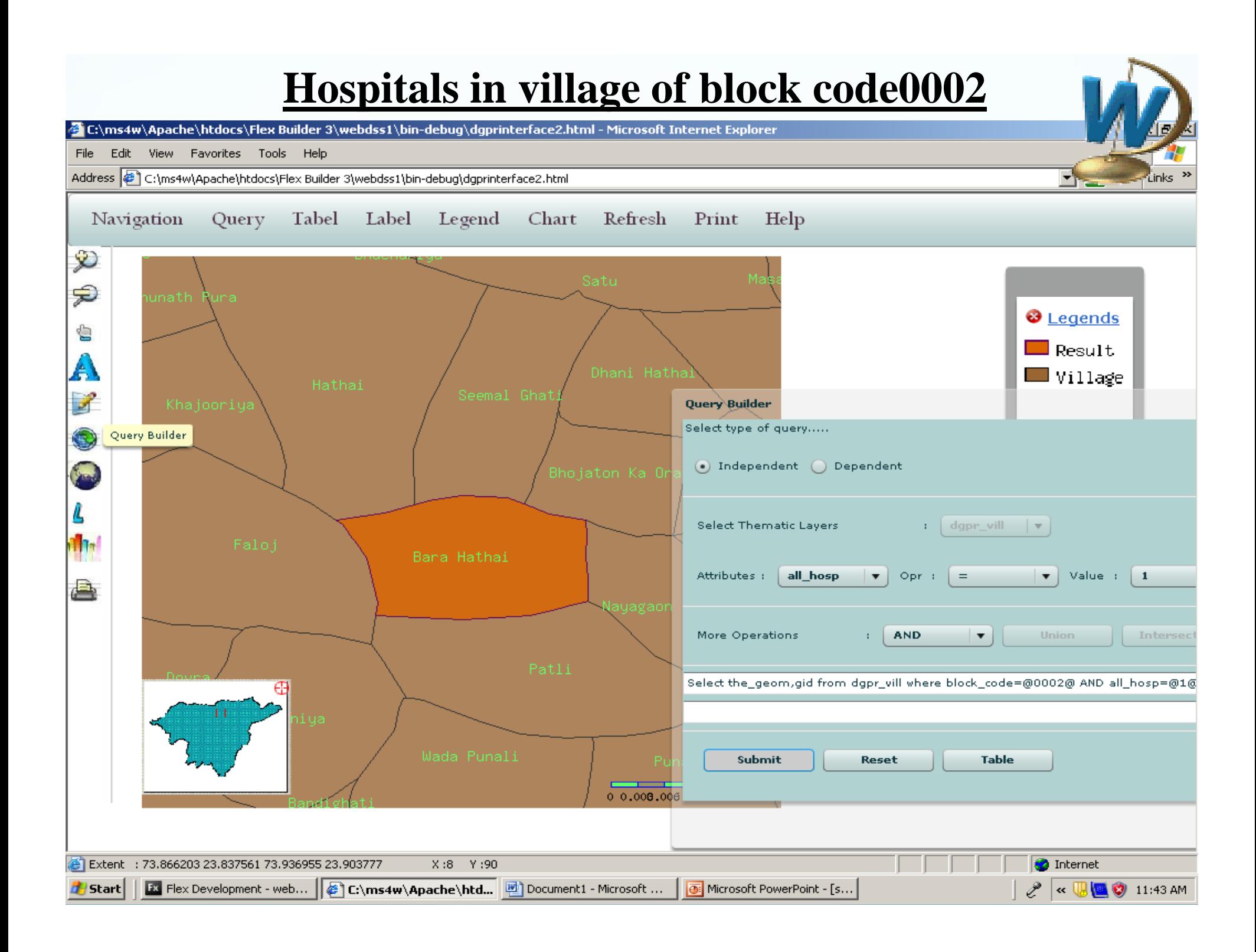

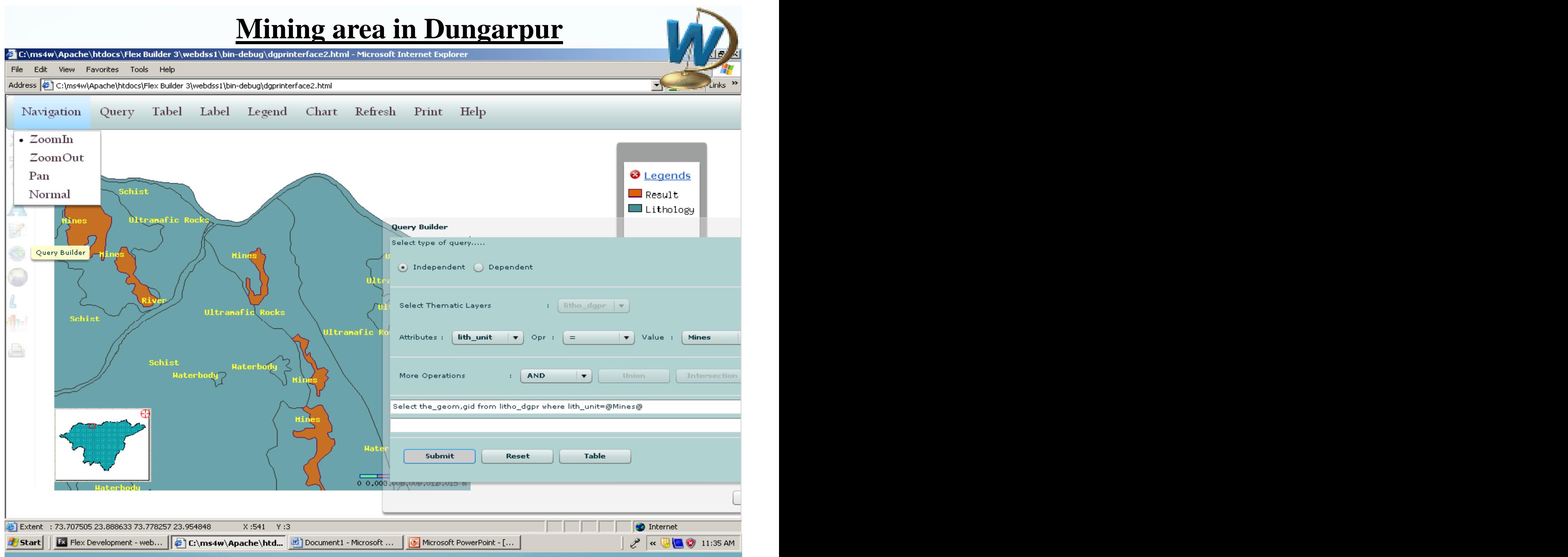

C:\ms4w\Apache\htdocs\Flex Builder 3\webdss1\bin-debug\dgprinterface2.html - Microsoft Internet Explo

Address ( C:\ms4w\Apache\htdocs\Flex Builder 3\webdss1\bin-debug\dgprinterface2.html

File Edit View Favorites Tools Help

#### **Label Editor Legend Editor**

C:\ms4w\Apache\htdocs\Flex Builder 3\webdss1\bin-debug\dgprinterface2.html - Microsoft Internet Exp Address (E) C:\ms4w\Apache\htdocs\Flex Builder 3\webdss1\bin-debug\dgprinterface2.html

Navigation Query Tabel Label Legend Chart Refresh Print Help

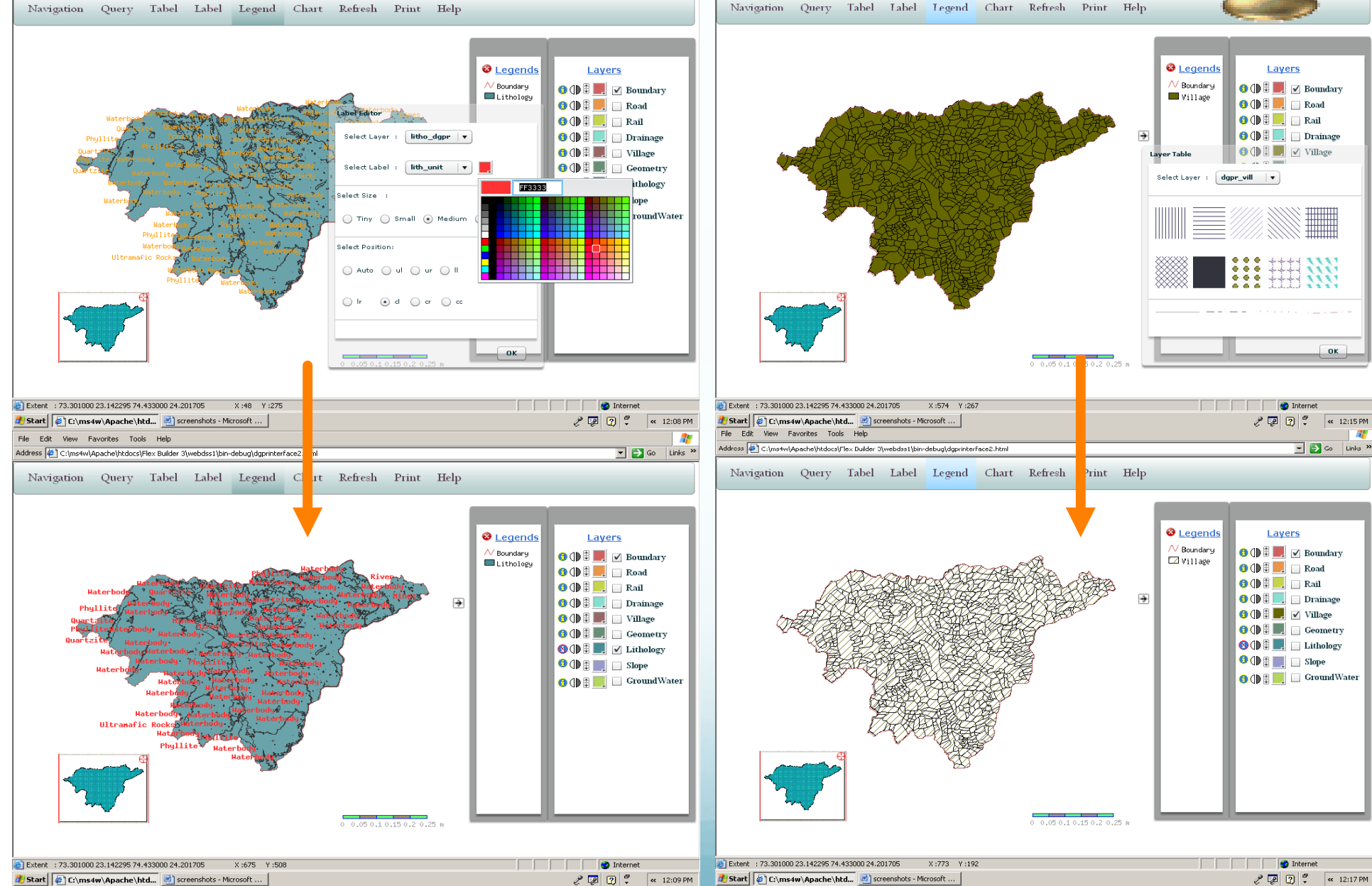

 $-10 \times$ 

**AF** 

 $\boxed{\blacksquare}$   $\rightarrow$  Go  $\boxed{\text{links}}$   $\rightarrow$ 

File Edit View Favorites Tools Help

### **Query Buider (Query on single layer-village)**

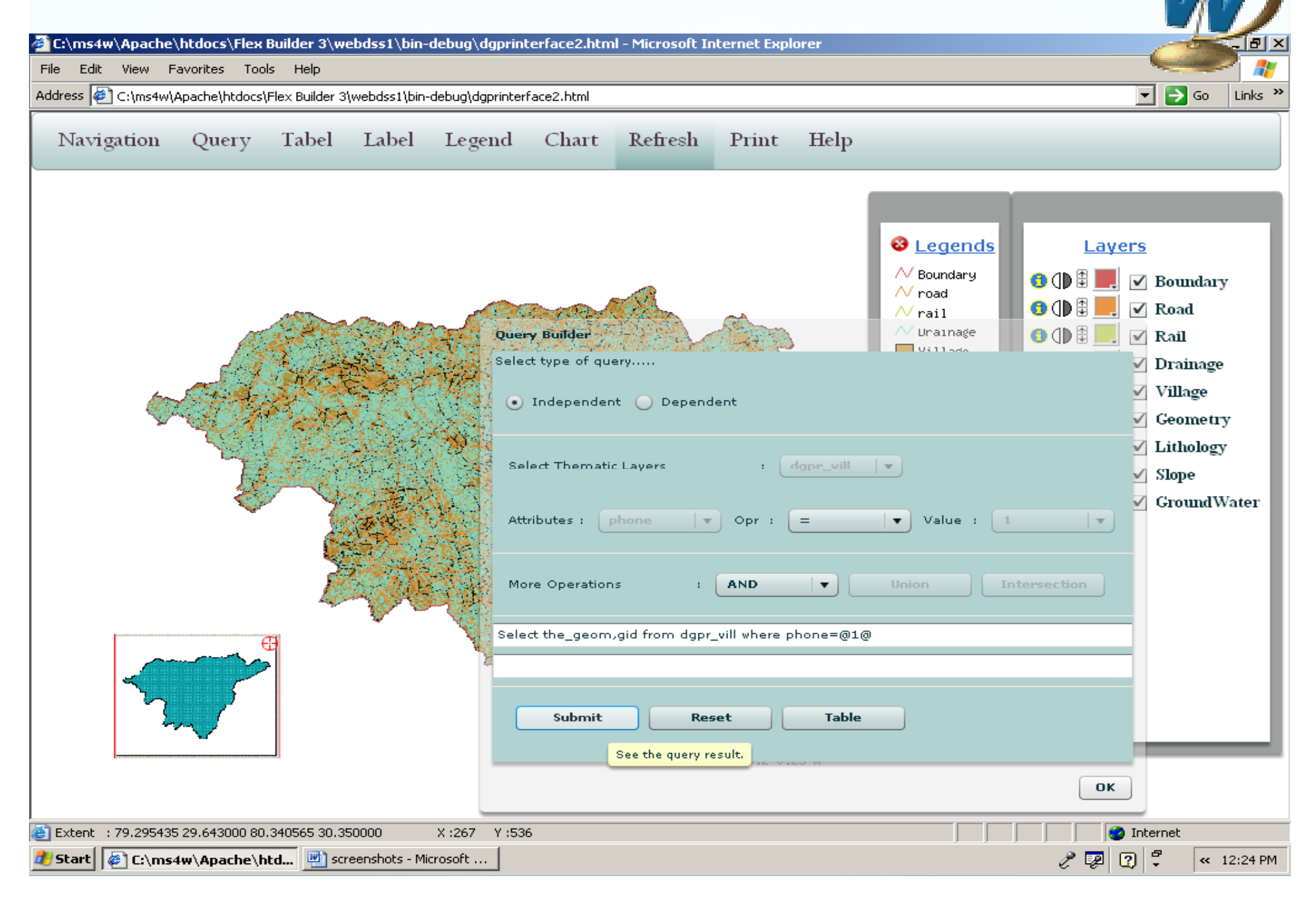

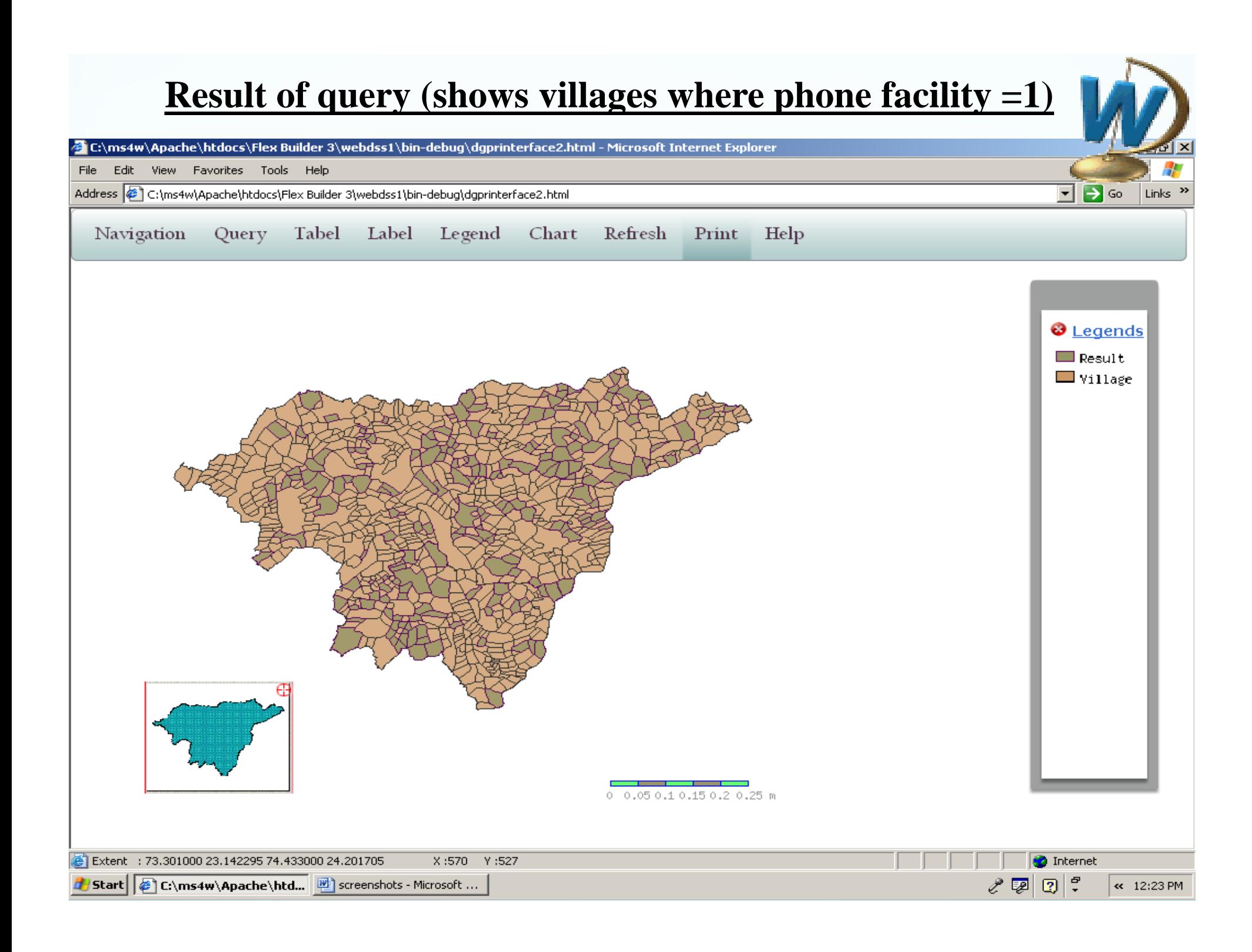

### **Tabular result of the query**

E:\ms4w\Apache\htdocs\Flex Builder 3\webdss1\bin-debug\dgprinterface2.html - Microsoft Internet Explorer

File Edit View Favorites Tools Help

Address C:\ms4w\Apache\htdocs\Flex Builder 3\webdss1\bin-debug\dgprinterface2.html

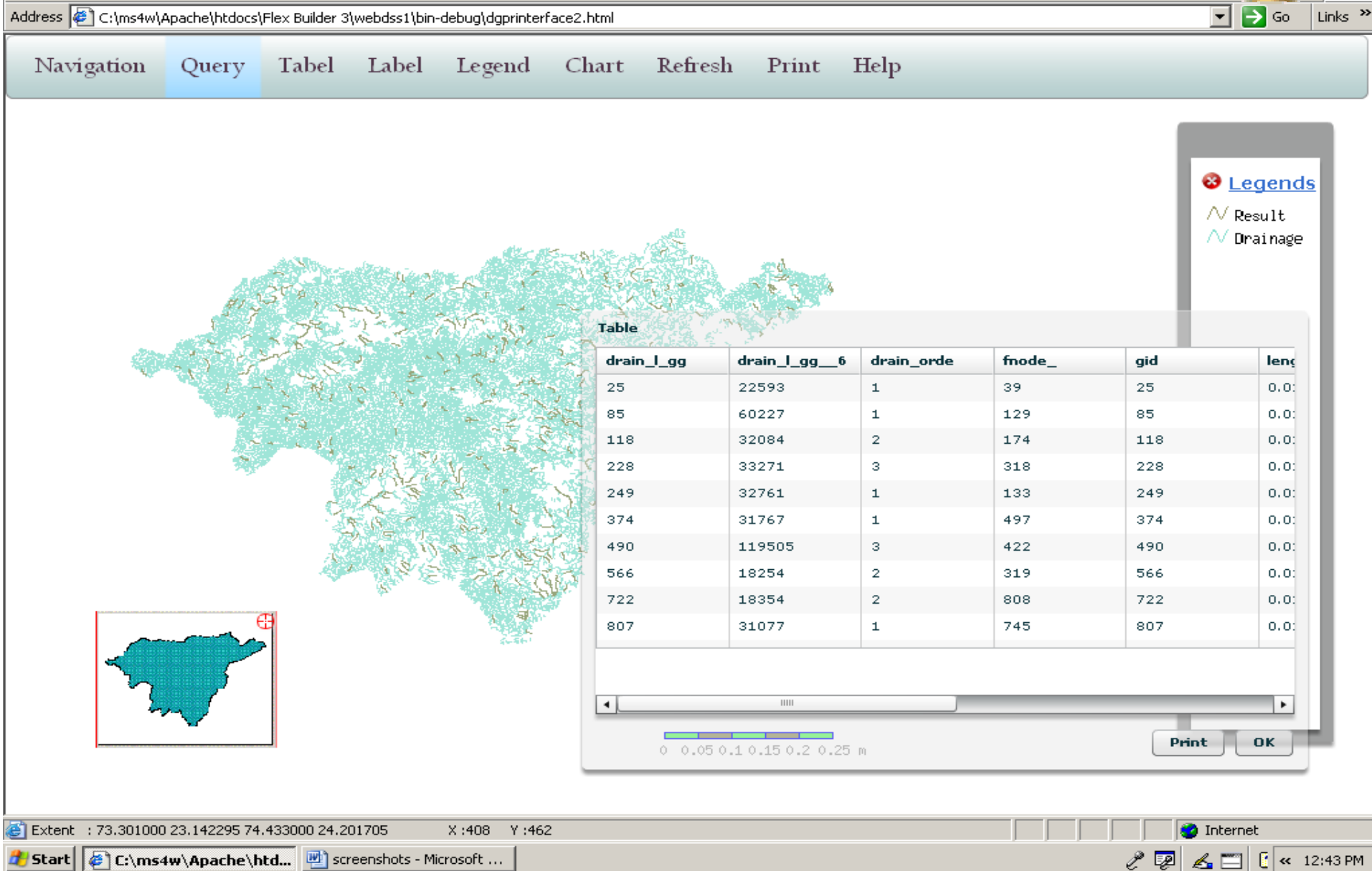

## **Query on multiple layers**

 $F_4$  GO

Links

E:\ms4w\Apache\htdocs\Flex Builder 3\webdss1\bin-debug\dgprinterface2.html - Microsoft Internet Explorer

File Edit View Favorites Tools Help

Address  $\left|\bigoplus_{i=1}^{\infty} C_i\right|$  ms4w\Apache\htdocs\Flex Builder 3\webdss1\bin-debug\dgprinterface2.html

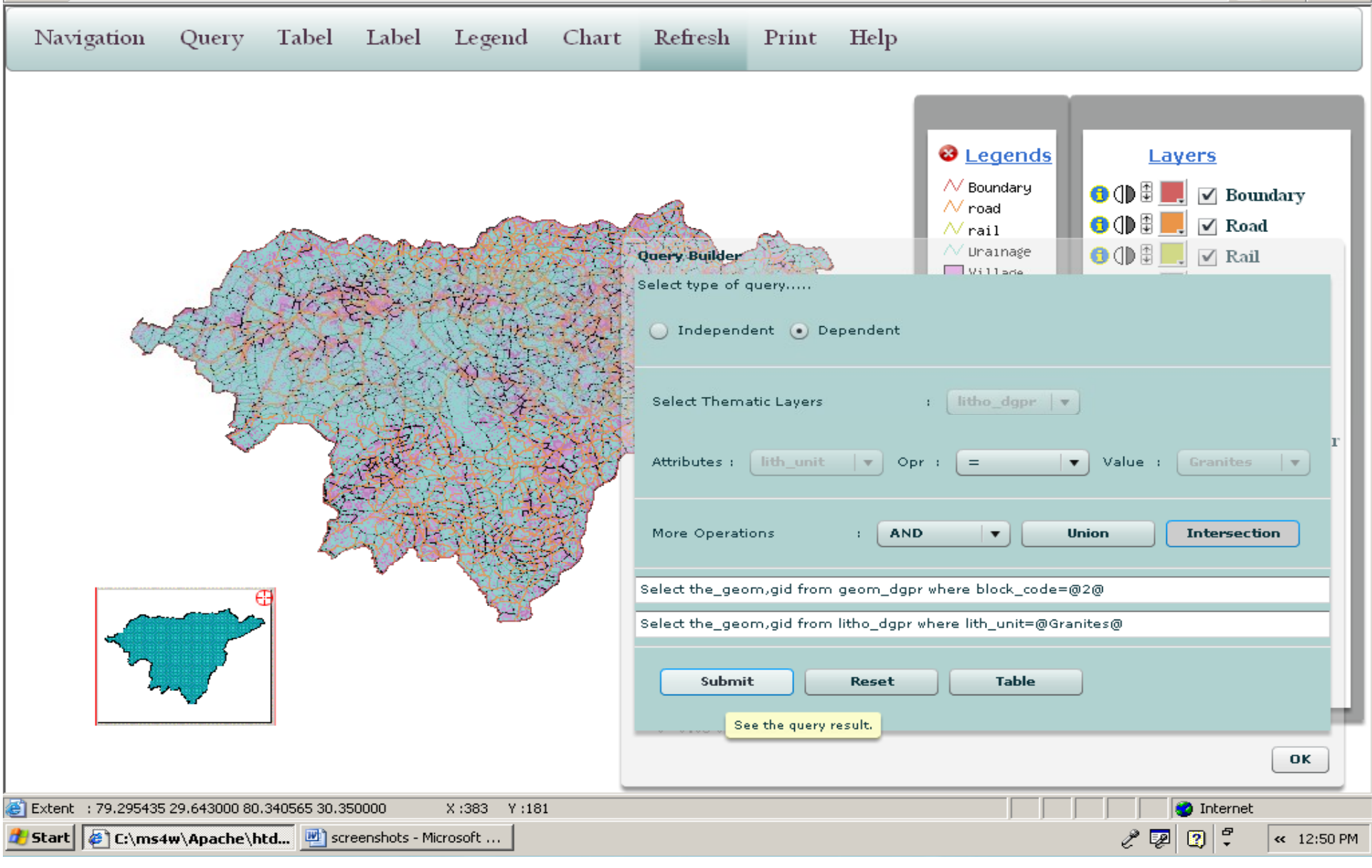

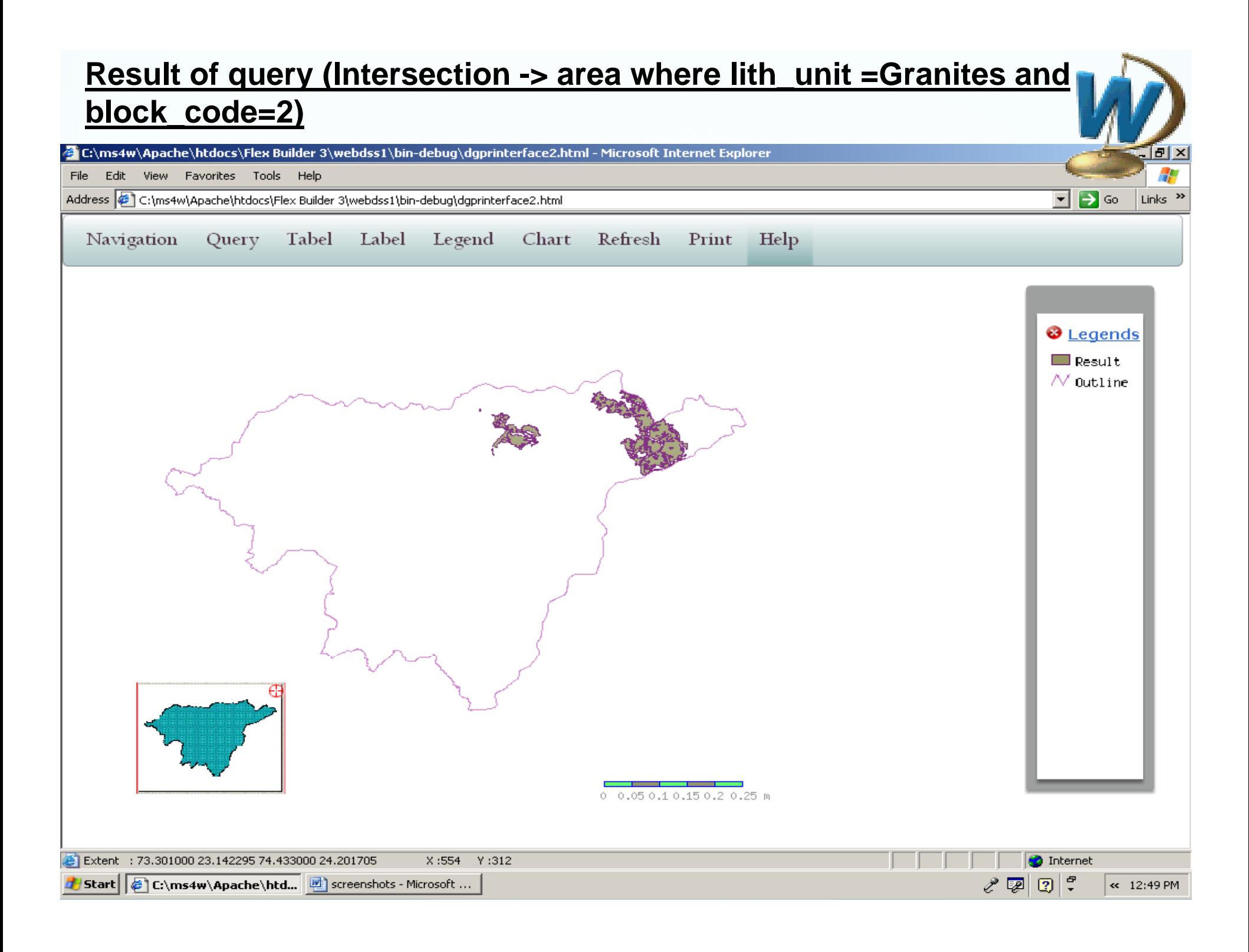

#### **Result of query (Union -> area where lith\_unit =Gneiss or block\_name=Dungarpur or Aspur)**E:\ms4w\Apache\htdocs\Flex Builder 3\webdss1\bin-debug\dgprinterface2.html - Microsoft Internet Explorer File Edit View Favorites Tools Help न⇒∞ Address (C:\ms4w\Apache\htdocs\Flex Builder 3\webdss1\bin-debug\dgprinterface2.html  $\ln k$ Navigation Tabel Label Legend Help Query Chart Refresh Print D €  $\odot$  Legends

Ġ  $\Box$  Result A  $\sqrt{}$  Outline Z 0 **Query Builder** Select type of query..... O Independent . Dependent Select Thematic Layers  $\vert \cdot \vert$  litho\_dgpr  $\vert \cdot \vert$ A  $\left|$  lith\_unit  $\left| \mathbf{v} \right|$ Attributes: Opr :  $=$  $\vert \mathbf{v} \vert$  Value : **Gneiss**  $\blacktriangledown$ More Operations OR  $\blacktriangledown$ **Union Intersection** a l

Ì,

Select the\_geom, gid from geom\_dgpr where block\_name=@DUNGARPUR@ OR block\_name= Select the\_geom, gid from litho\_dgpr where lith\_unit=@Gneiss@ **Submit** Reset **Table** Extent: 73.301000 23.142295 74.433000 24.201705 X:269 Y:386 **O** Internet シンロマ Start | & C:\ms4w\Apache\htd... | b | screenshots - Microsoft ...  $\leftarrow$  1:19 PM

#### **Tabular Result of Query**E:\ms4w\Apache\htdocs\Flex Builder 3\webdss1\bin-debug\dgprinterface2.html - Microsoft Internet Explorer File Edit View Favorites Tools Help  $\rightarrow$  Go Address (E) C:\ms4w\Apache\htdocs\Flex Builder 3\webdss1\bin-debug\dgprinterface2.html च Links  $\rightarrow$ Tabel Label Legend Refresh Navigation Query Chart Print Help  $\odot$  Legends  $\Box$  Result  $\sqrt{}$  Outline **Table** geom\_dgpr.sub< geom\_dgpr.sub< geom\_dgpr.sub< litho\_dgpr.area litho\_dgpr.gid litt GWPZ\_ATTRB 2378  $\circ$  $6e-005$ 340 07 GWPZ\_ATTRB 2378  $\circ$  $0.00011$ 375 07  $\overline{2}$ 6e-005 GWPZ\_ATTRB 2377 340 07 GWPZ\_ATTRB 2377  $\mathbf{2}$  $0.00011$ 375 07 GWPZ\_ATTRB 2376 3 6e-005 340 07 GWPZ\_ATTRB 2376 -3  $0.00011$ 375 07  $\circ$ GWPZ\_ATTRB 6e-005 340 2375 07 GWPZ\_ATTRB 2375  $\circ$  $0.00011$ 375 07 GWPZ\_ATTRB 2373  $\overline{5}$ 6e-005 340 07  $0.00011$ GWPZ\_ATTRB 2373  $\overline{5}$ 375 07  $\left| \cdot \right|$  $\overline{\mathbf{H}}$  $\ddot{\phantom{1}}$ Print **OK** Extent : 73.301000 23.291574 74.433000 24.052426  $Y:85$ **O** Internet  $X:534$ **A** Start  $\left|\phi\right\rangle$  C:\ms4w\Apache\htd... all Flash0037 - Microsoft Of...  $\ell \nabla$ My Documents Screenshots - Microsoft ... « 3:03 PM

#### **Statistical Representation Pie Chart (Showing area distribution for Lithology)**

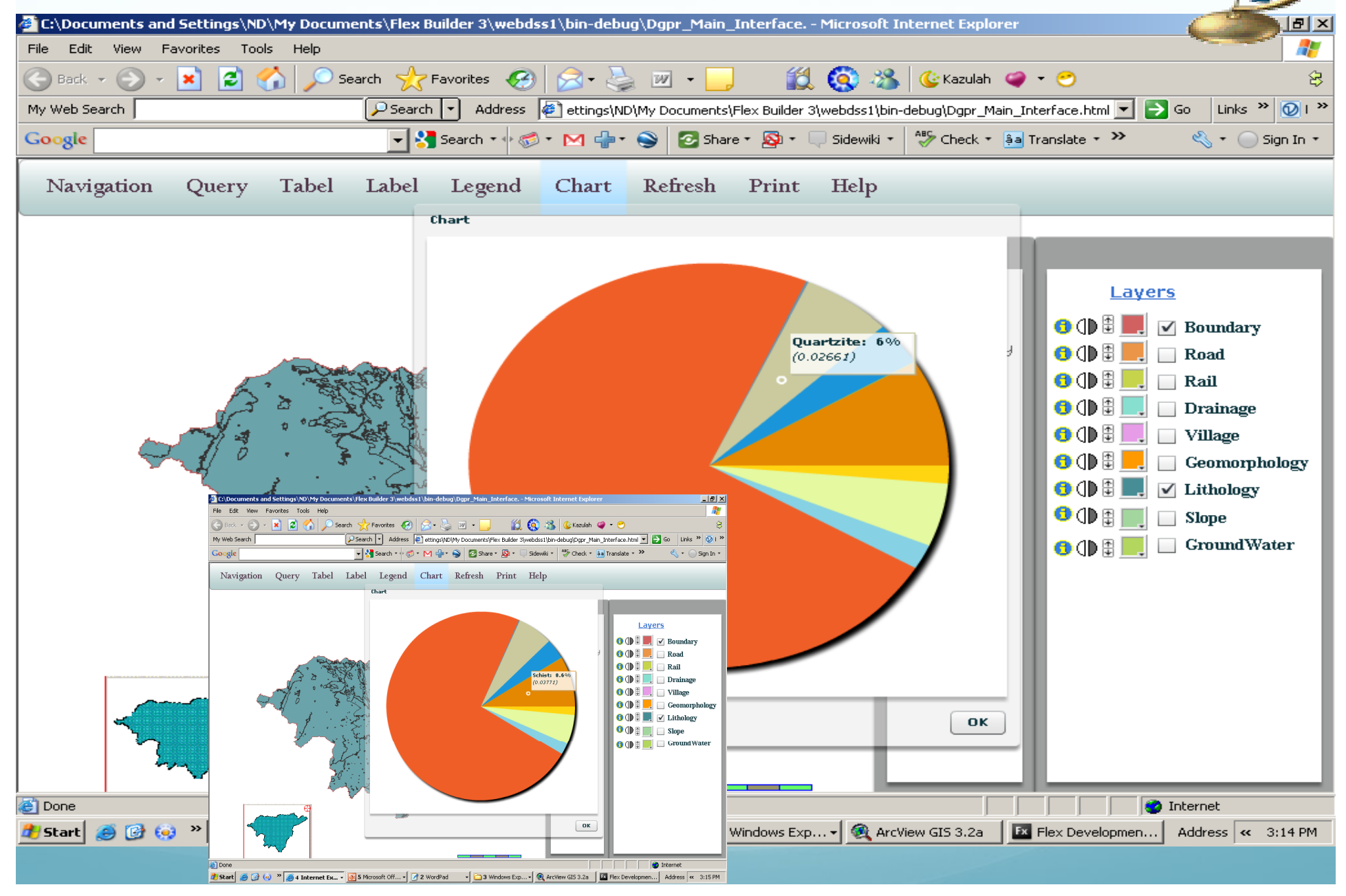

#### **Bar Chart (Showing area distribution of geom\_units in each block)**

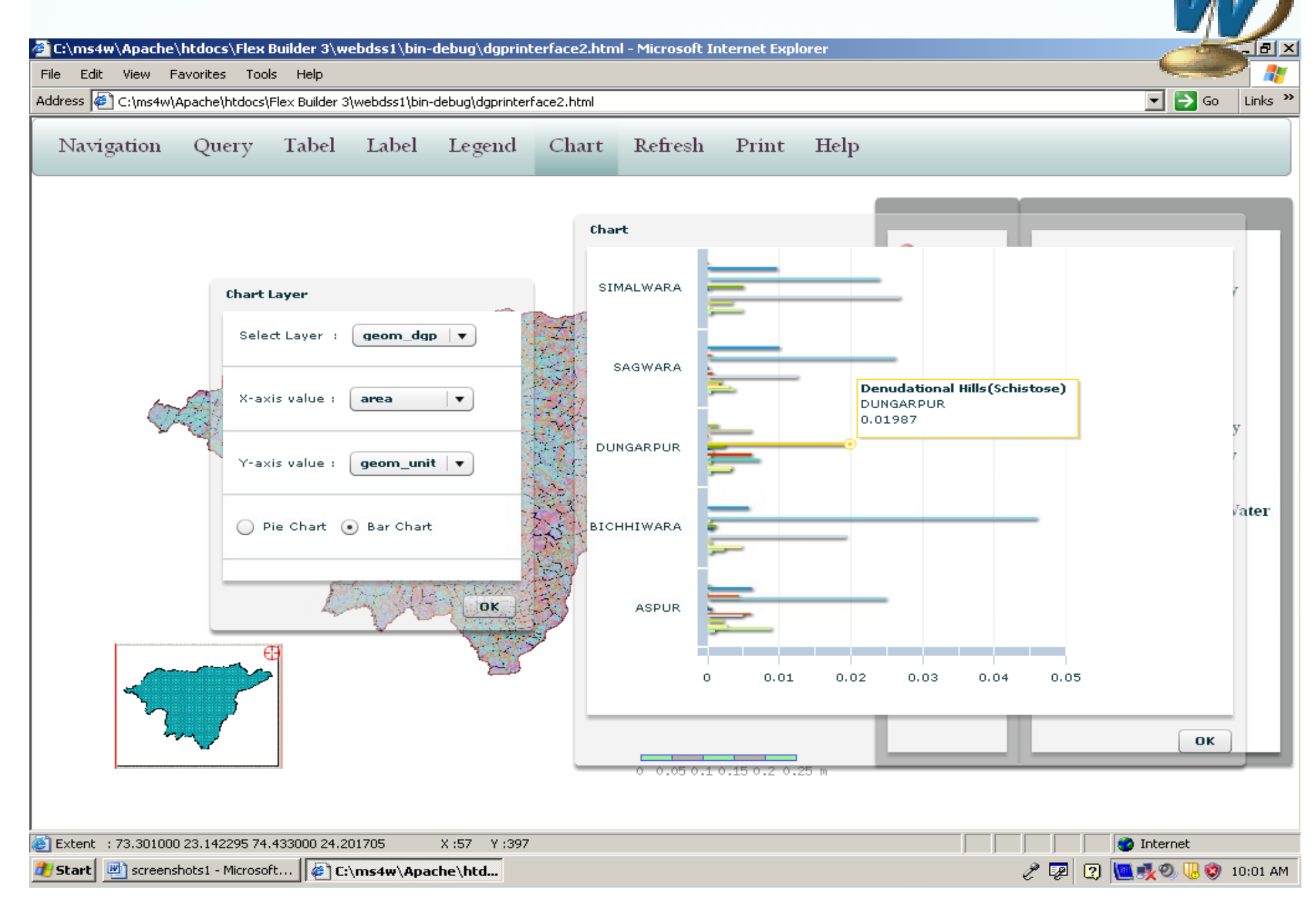

#### **Printing of Map**

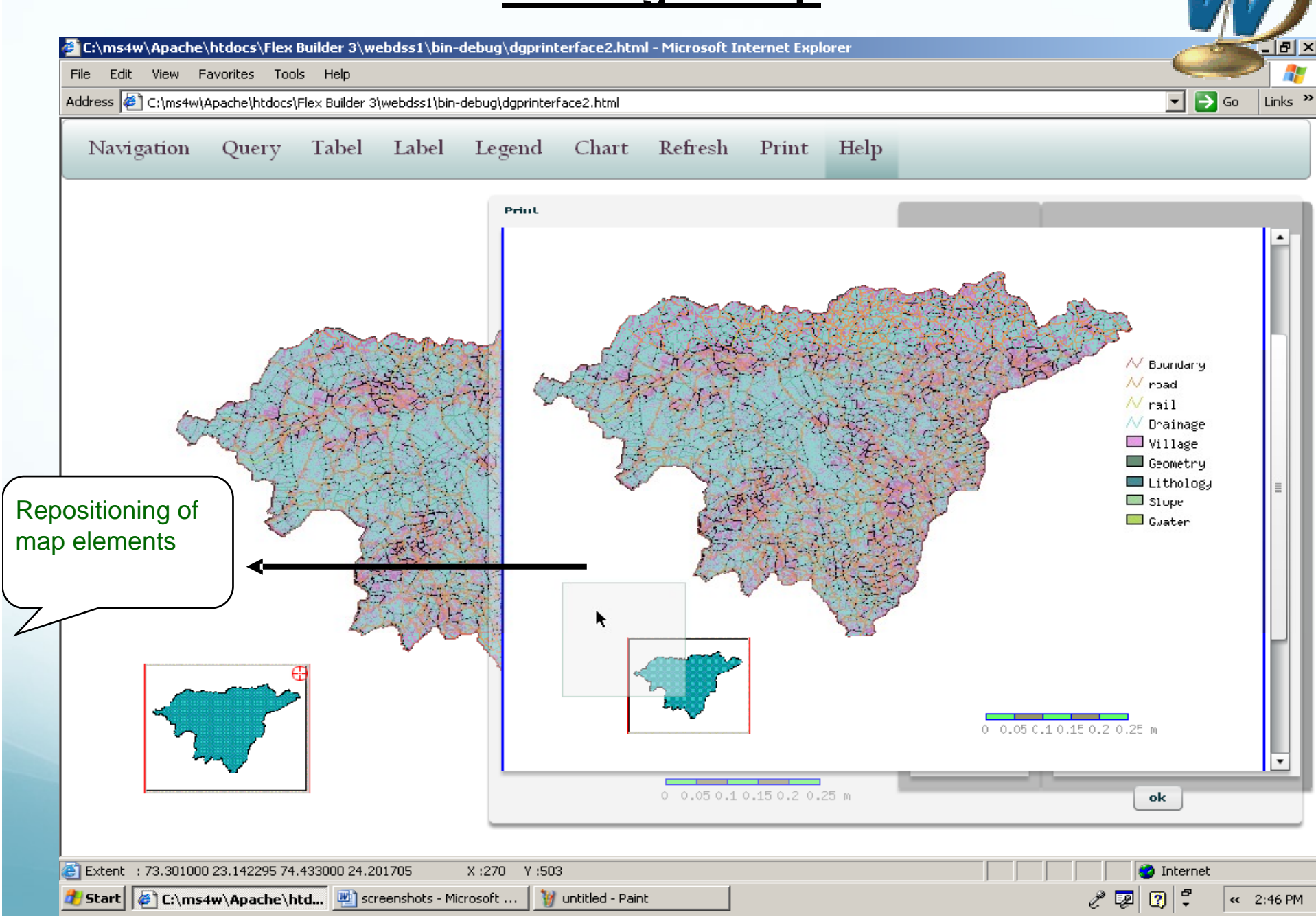

# THANKS